**PAUL SCHERRER INSTITUT** 

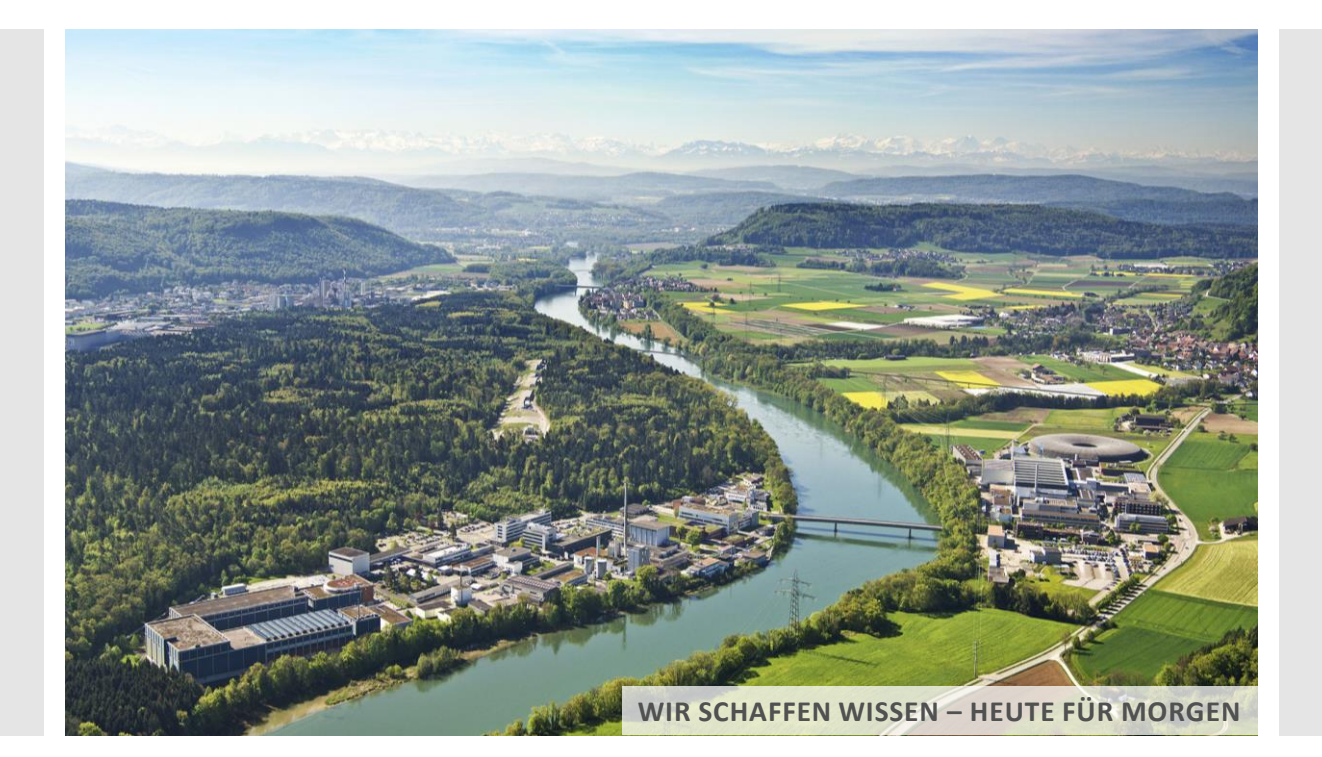

**Klaus Kirch :: Laboratory for Particle Physics :: Paul Scherrer Institute**

### Physics of fundamental symmetries and interactions

**PSI2019, October 21**

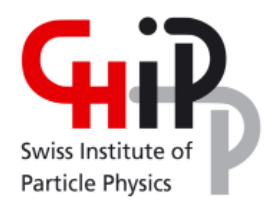

 $sc|nat$ 

**Swiss Academy of Sciences** Akademie der Naturwissenschaften Accademia di scienze naturali Académie des sciences naturelles

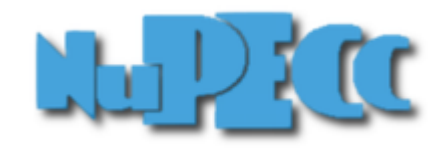

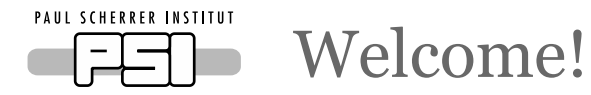

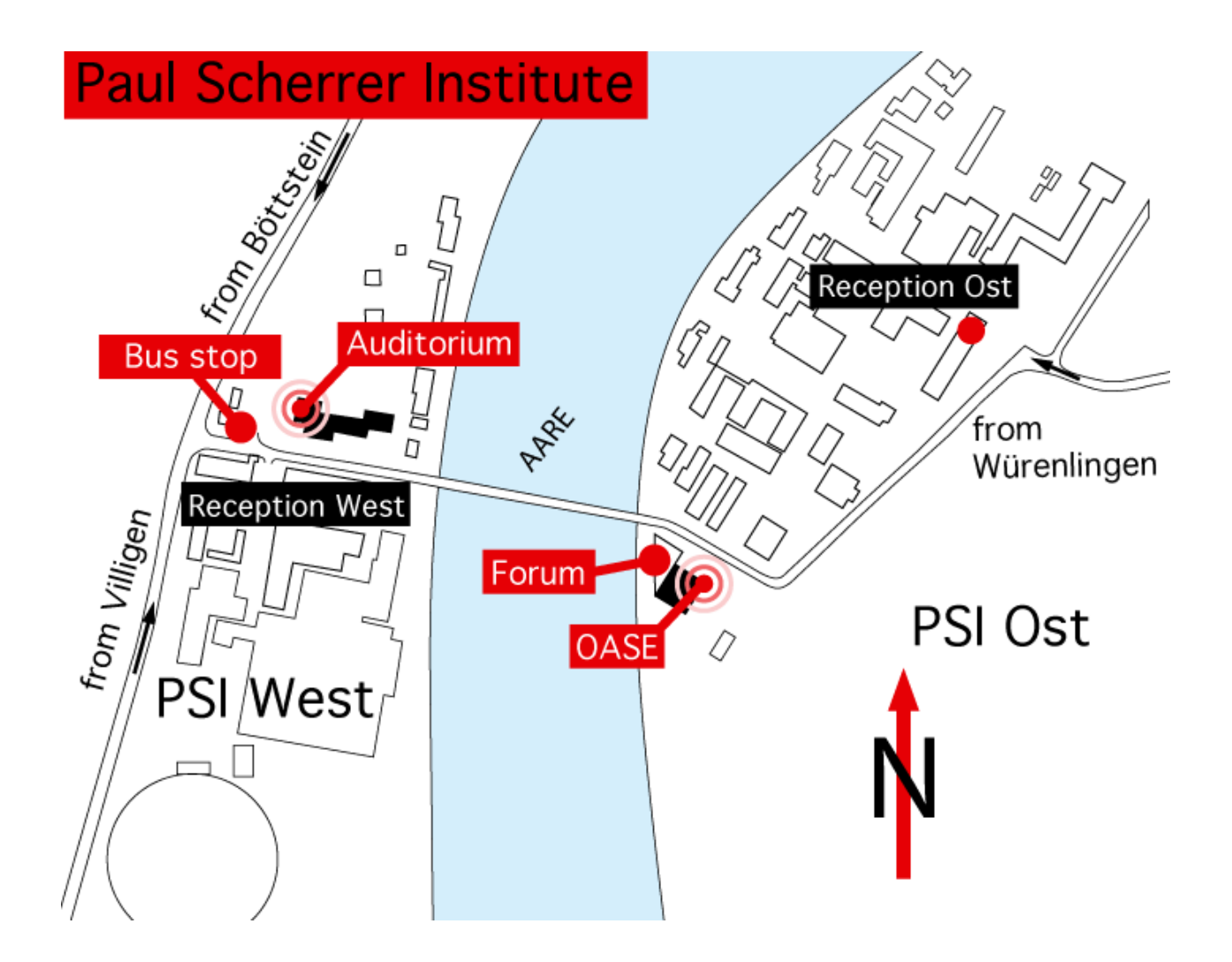

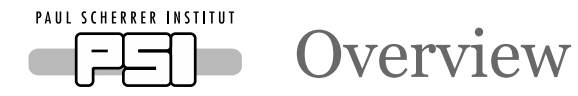

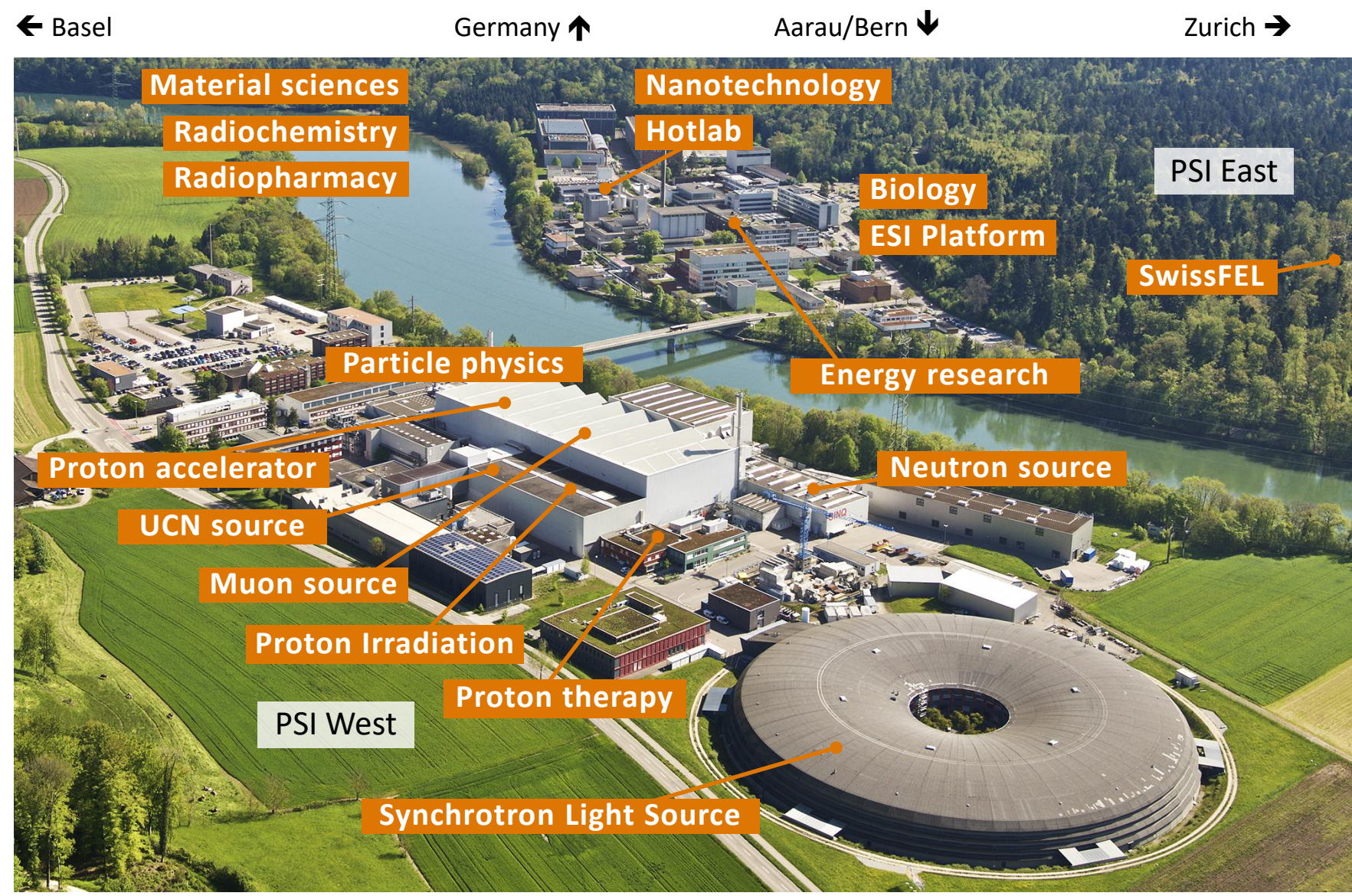

K. Kirch, PSI2019

# The intensity frontier at PSI:  $\pi$ ,  $\mu$ , UCN

Precision experiments with **the lightest unstable particles** of their kind

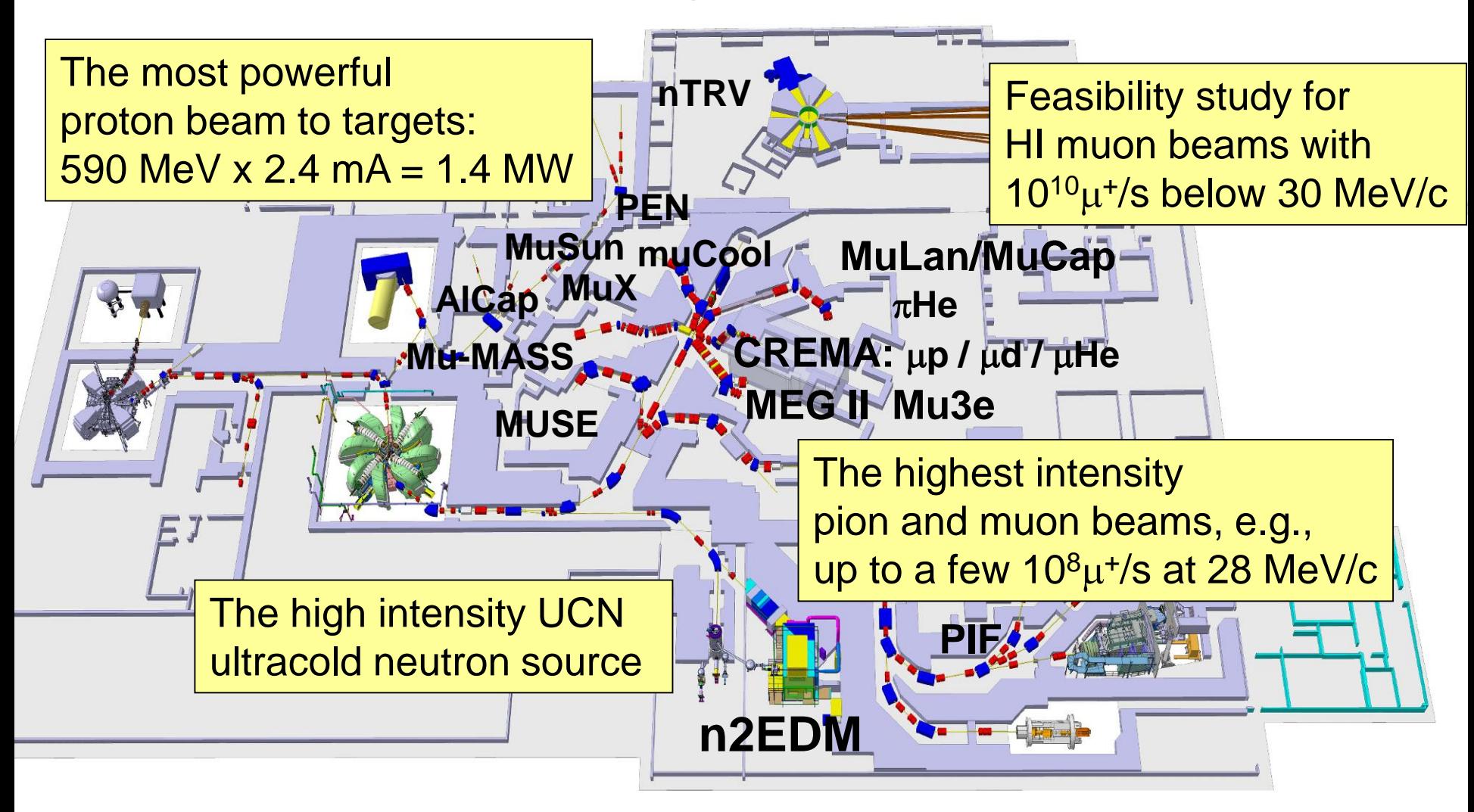

**Swiss national laboratory with strong international collaborations**

K. Kirch, PSI2019

# PSI ring cyclotron

**We are starting a two year long design study for higher intensity muon beams for particle physics and muSR experiments.**

**Please also expect some topical workshops over the next two years to lay out the sciene program for such a facility with up to 10<sup>10</sup>/s surface muons.**

> **Of course, we will welcome your involvement!**

590 MeV protons, 2.4 mA, 1.4 MW, 50 MHz, ~180 turns, losses at extraction <200 W

K. K.

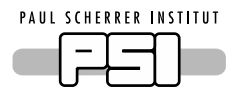

How to get back to the hotel?

- Buses will leave PSI on Monday and Wednesday after the last session (probably at 18:00)
- On Tuesday after the poster session (BBQ&drinks)
- On Thursday buses will leave from the Trotte in Villigen after the conference dinner
- Don't forget: The bus can't wait in front of Hotel Linde and will depart in the mornings at 8:05 sharp!
- More information in the course of the week

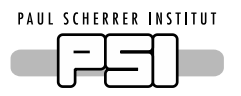

How to connect to the WLAN?

- Select network "guest"
- Chose "Login for conference user"
- Accept terms and conditions
- Enter username: **wlan-conf** and password: **HoyAxo66**

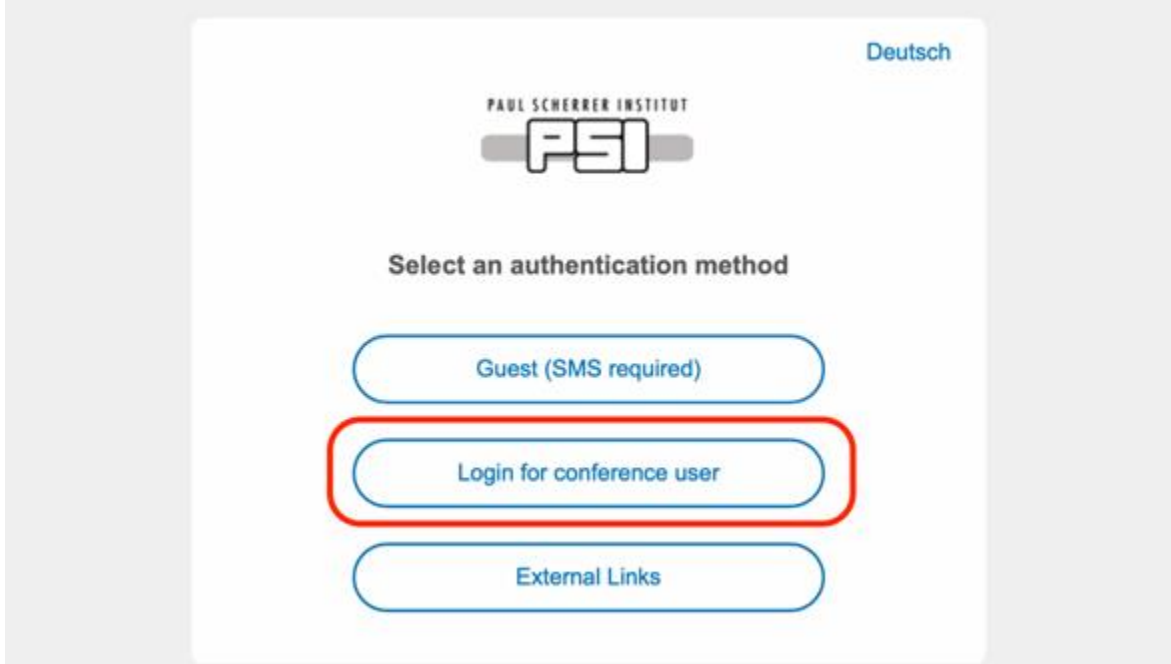

• or simply connect to eduroam

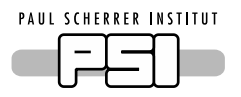

#### How do I upload my presentation?

- upload your slides **at least three hours before your session** starts to INDICO either in PDF or in PowerPoint format.
- log in to INDICO at **<https://indico.psi.ch/e/psi2019>**. Click on "Login" at the top right corner. If you forgot your password, please use the password recovery mechanism. If you do not have an INDICO account, please create one with exactly the same password you used to register for this workshop.
- To upload your slides, find you contribution on the list of contributions and click on the material editor. **Alternative upload on the workshop website!**
- The presenting PC will be a Macintosh, and we have a Windows PC upon request. Please make sure to embed special fonts or animations directly in your presentation to avoid unreadable characters.
- If nothing else works, you can come during the breaks with an USB stick of your presentation to the control panels in front of the stage. Please do that **at least 15 minutes before your session starts**.
- **We plan to broadcast all talks via video conferencing, so that colleagues who could not make it to the workshop can see it as well. If you do not want this, please contact Stefan Ritt**

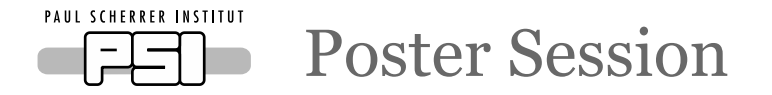

### Please turn in your posters today: we will put them up for you

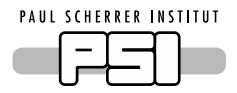

#### Thank you for coming to the PSI2019!

**We are looking forward to a very exciting workshop on our diverse field of research with lots of progress, many new ideas and great results**

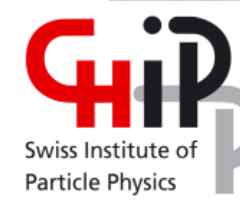

 $sc|nat$ 

**Swiss Academy of Sciences** Akademie der Naturwissenschaften Accademia di scienze naturali Académie des sciences naturelles

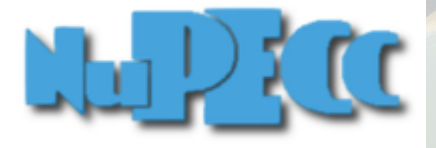

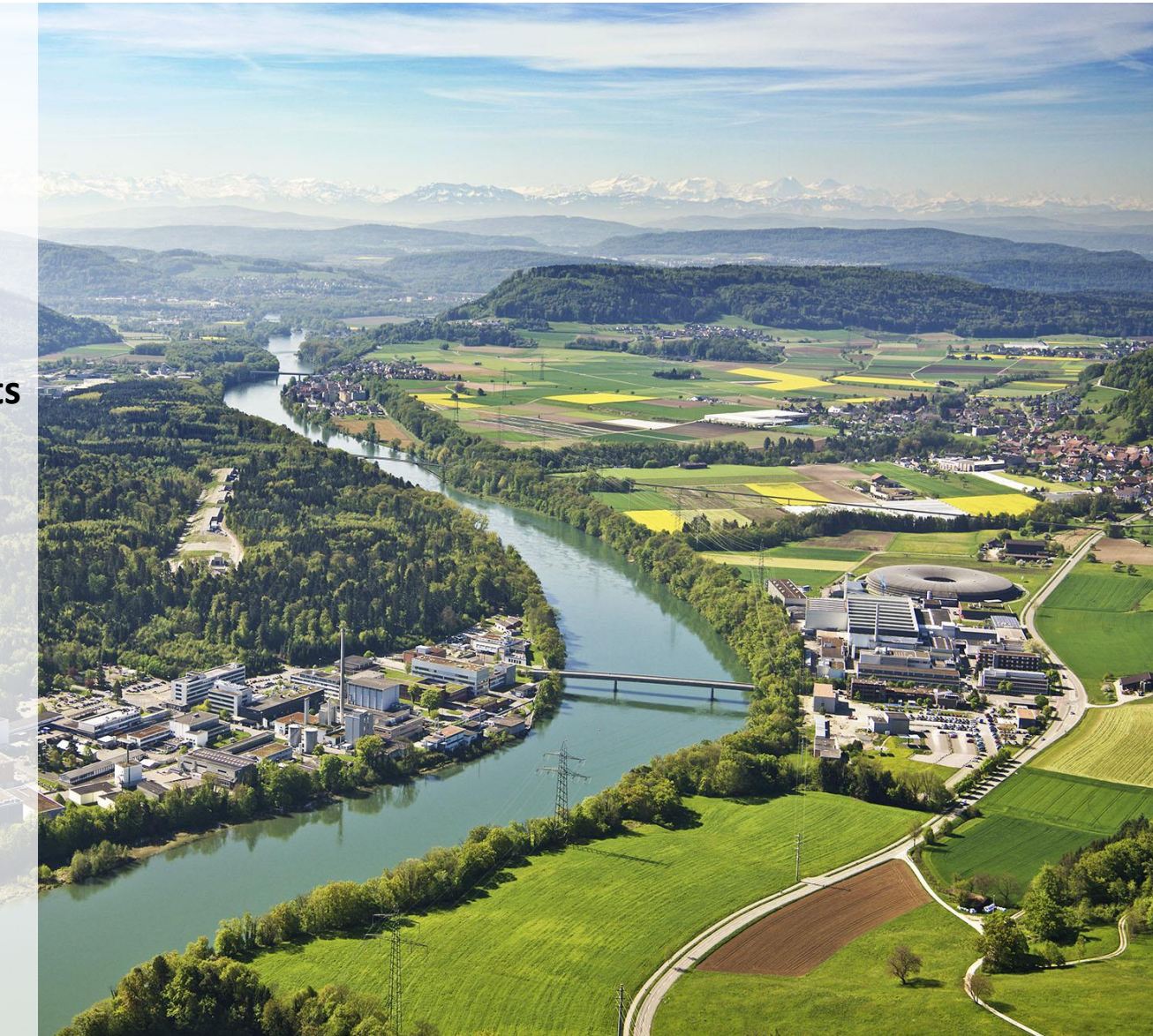